## **HOW TO VOTE**

Visit the contest page at http://24usw.com/gpvt In the top-right corner click the button "Stem"

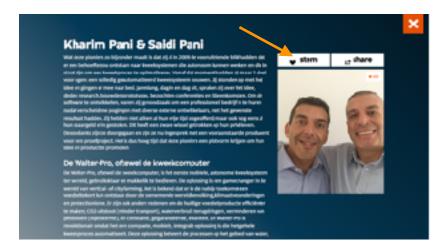

Then you will be asked for login. For example through the social network Facebook.

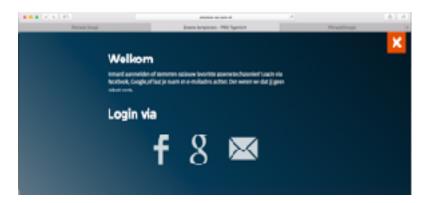

The computer will make you a proposal with your used account or you will be asked for fill in the login by yourself.

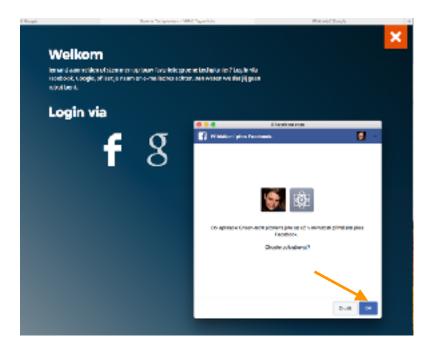

When you are logged in, you will get on the page where you will choose the button with the symbol of heart.

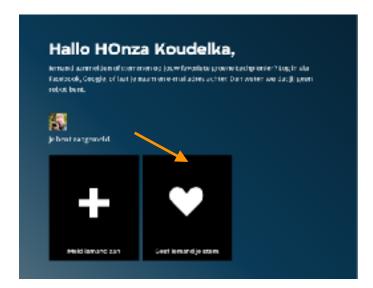

When you click on it, you will get back on the homepage where you will click the button called score.

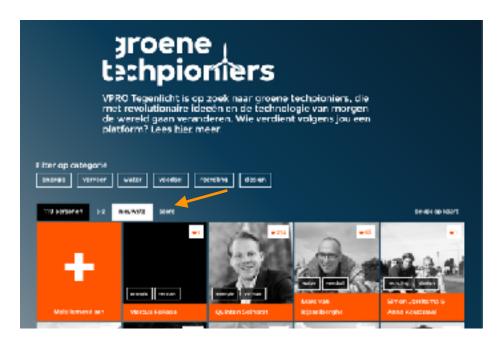

Our favourites (hopefully) will be displayed on the first place. Click on their card.

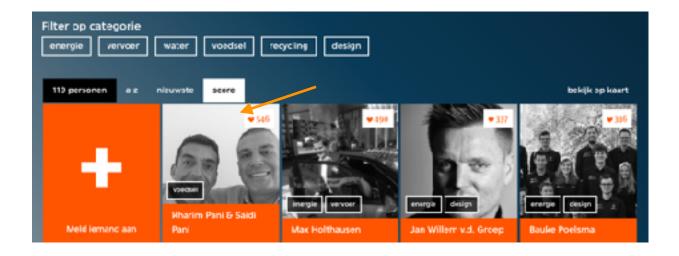

Now there is no possibility to vote. You know now that your voting is done.

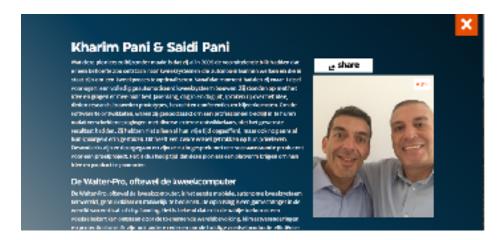

Thank you for supporting of this project.

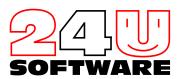